# Implementacija modela spoljašnjeg kompozitnog zida u softverskom paketu MATLAB 2020

Nikola R. Vojnović, Univerzitet u Novom Sadu, Fakultet tehničkih nauka, Novi Sad, Vojvodina – Srbija, [nikola.vojnovic@uns.ac.rs](mailto:nikola.vojnovic@uns.ac.rs) 

> Nataša Šetrajčić, Golding doo, Novi Sad, Vojvodina – Srbija, [natasa.setrajcic@yahoo.com](mailto:natasa.setrajcic@yahoo.com)

*Sažetak***—Energetska efikasnost stambenih objekata igra ključnu ulogu u ostvarenju uštede energije. U redukciji disipacije i uštedi energije, izolacija spoljašnjih zidova objekata ima najveći uticaj. U ovom radu predstavljen je softver za simulaciju dinamike provođenja toplote napisan u programskom paketu MATLAB 2020. Ovim softverom omogućena je opširna analiza svih rezultata koji daju jasniju predstavu o uticaju vrste i debljine zida i spoljašnjeg termoizolacionog materijala. U radu je takođe urađena simulacija za neizolovan zid i dve simulacije za konstrukciju sa spoljašnjom izolacijom koja podrazumeva upotrebu kamene vune i stripora kao dva glavna materijala koja se koriste za izolaciju u građevinarstvu.**

*Ključne riječi – dinamika provođenja toplote, termalna efikasnost, kompozitni zidovi, pasivna izolacija, dinamička simulacija* 

## I. UVOD

Da bi se minimizovali gubici energije (toplote) u zgradama, jedno od rešenja je hibridizacija solarne arhitekture sa varijantom Trombeovog zida, koju je predložio Feiliks Trombe još 1960-ih. On je dokazao da kompozitni zid može biti veoma dobar dodatni izvor toplotne energije, sa učešćem do 20% u ukupnom toplotnom opterećenju na godišnjem nivou [1]. Međutim, primena Trombeovog zida ima nedostatke koji dolazi do izražaja u letnjem periodu, kada se mora redukovati dodatno toplotno opterećenje zgrada i za to uklanjanje potrebna je dodatna energija. Jedno od rešenja ovog problema uključuju ideje koje koriste tzv. kontrolisanu ili aktivnu izolaciju. Ove metode podrazumevaju različite vrste uređaja za osenčavanje (metode uklanjanja) i metode premošćavanja [2]. Metode uklanjanja uključuju mehanizme koji fizički pomeraju (u željenom pravcu) spoljne izolacione ploče. Opisani mehanizmi su relativno složeni i skupi (i za ugradnju i za održavanje), sa skraćenim životnim vekom trajanja. Stoga u ovom radu se razatra metod premošćavanja, koji je šematski prikazan na Sl. 1. Metodom premošćenja se premešta spoljašnja temperatura okoline na noseći (unutrašnji) zid, tj. iza izolacije, kao da se izolacija privremeno kratko spoji sa unutrašnjim zidom.

Siniša M. Vučenović, Univerzitet u Banjoj Luci, Prirodno-matematički fakultet, Banja Luka, Republika Srpska – BiH, [sinisa.vucenovic@pmf.unibl.org](mailto:sinisa.vucenovic@pmf.unibl.org) 

Jovan P. Šetrajčić, Akademija nauka i umjetnosti Republike Srpske, Banja Luka, Republika Srpska – BiH, [jovan.setrajcic@gmail.com](mailto:jovan.setrajcic@gmail.com)

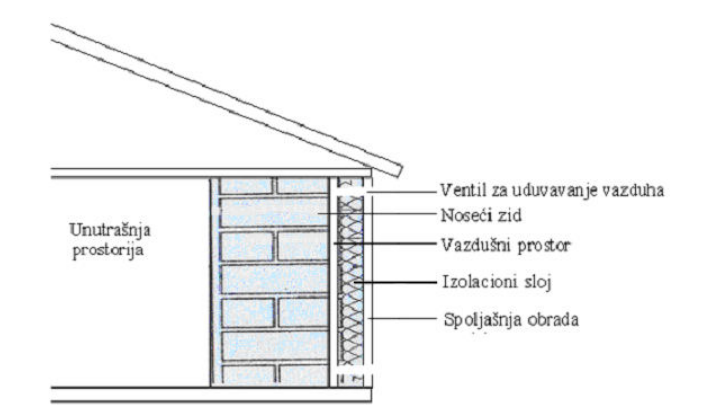

Slika 1. Prikaz modela izolacije sa premošćenjem

Konstruisanje ovakvog zida zahteva, između nosećeg zida i spoljne izolacije, ostavljen prazan prostor. Kroz taj prostor se omogućava strujanje vazduha pomoću dva otvora (donje i gornje ventilacije) koji se nalaze u podnožju i na gornjem delu zida. Ventilacija se automatski uključuje i isključuje po potrebi. Na ovaj način dobija se modifikovana, poboljšana varijanta Trombeovog zida. Kada se ventilacija isključi, dobija se pasivna izolacija (dnevni režim rada) i time se prevazilazi mana originalnog Trombeovog zida, naročito u letnjem periodu.

U poglavlju II dat je model nestacionarne toplote. U poglavlju III opisan je softver koji je implementiran u programskom paketu MATLAB 2020 i dati su rezultati proračuna. U poglavlju IV opisani su klimatski i konstruktivni uslovi u simulaciji i data je diskusija rezultata. Zaključak je dat u poglavlju V.

#### II. MODEL NESTACIONARNE PROVODNOSTI TOPLOTE

U softveru je implementirano nestacionarno provođenje toplote pošto je priroda takva da se temperatura spoljašnje okoline menja sa vremenom. Ovakvim pristupom, razmatrana (nestacionarna) temperatura ne zavisi samo od prostornih koordinata već i od vremena *T = f(x,y,z,t)*. Takođe, u rezultatima simulacije su razmatrane ekstremne spoljašnje temperature.

Definitivni model bilansa toplote koji je razmatran za softver jeste sledeći [3]:

$$
a\frac{\partial^2 T}{\partial x^2} = \frac{\partial T}{\partial t},\tag{1}
$$

gde su:  $a = \lambda/(c \rho)$  – toplotna difuznost materijala,  $\rho$  [kg/m<sup>3</sup>] – gustina tog materijala, *c* [J/(kg K)] – specifična toplota, a *λ* [W/(mK)] predstavlja koeficijent toplotne provodljivosti.

Da bi se predvidele promene temperature neophodno je da se zna kako okolina utiče, odnosno kakvi su uslovi na graničnoj površini tela koja je u interakciji sa okolinom. Ovi uslovi opisani su graničnim uslovima [4]. U slučaju ravnog nosećeg zida određene su dve granične površine, pa se moraju definisati uslovi na granicama *x* = 0 i *x* = *L* (na početku i na krajnjoj debljini zida – Sl. 2). U relaciji (1), na desnoj strani od znaka jednakosti stoji prvi izvod po vremenu, dok je na lijevoj strani drugi izvod po koordinati. Zbog toga potrebna su dva granična uslova: prvi po prostornoj koordinati i drugi granični uslov po vremenu (početni uslov).

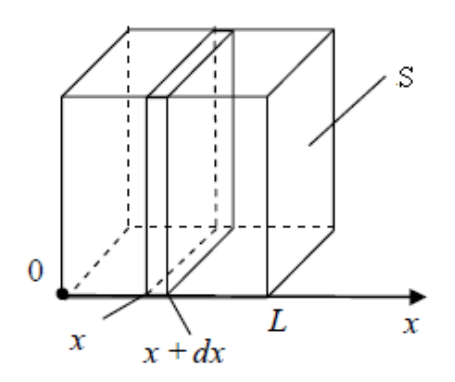

Slika 2. Prikaz modela izolacije sa premošćenjem

U radu se kroz rezultate proračuna dokazuje da spoljašnja izolacija pruža najkompletniju i najefikasniju izolaciju. Iz navedenog razloga odlučeno je da će se uraditi nekoliko simulacija koje podrazumevaju testiranje neizolovanih i izolovanih zidova. Takođe, kod izolovanih zidova razmatra se model aktivne izolacije koji podrazumeva metod premošćavanja. Dodatno, izvršiće se niz simulacija u "prirodnim" uslovima. Kako je spoljašnja temperatura periodična funkcija vremena odlučili smo je predstaviti kvazi sinusoidalnom funkcijom. Ovakva pretpostavka i aproksimacija funkcije temperature implementirana je u softveru za simulacije.

#### III. OPIS SIMULACIJE I SOFTVERA

Prostor koji čine unutrašnja izolacija i višeslojni zid podeljen je na 50 piksela, odnosno, usvojeno je da 1 piksel prestavlja 1 cm. Uzeta je pretpostavka da je navedena dužina dovoljno mala da se može zanemariti nehomogenost materijala te smatrati da su delovi u tom dijapazonu homogeni. U toku tekuće iteracije simulira se vremenski interval koji traje 30 minuta. U jednoj iteraciji predstavljena je izračunata temperatura u svim tačkama u datom trenutku. Ako se želi postići veća preciznost, moguće je smanjiti vremenski i prostorni korak, ali bi to uticalo na vreme proračuna pa samim tim i na vreme simulacije. Uz zadate početne uslove, temperaturni profil kroz ravan zid dobija se rešavanjem diferencijalne jednačine (1).

Spoljašnja temperatura je aproksimirana sinusoidom, sa periodom od 24 h. Početna temperatura na početku u svim tačkama prostora iznosi  $20^{\circ}$ C i usvojena je amplituda u iznosu od  $\pm 10^{\circ}$ C. Takođe, moguće je definisati i vreme trajanja simulacije u satima. Preporučljivo je usvojiti duži vremenski interval trajanja simulacije (duži od npr. 24h), kako bi se mogli uočiti definitivni trendovi nekih temperaturnih promena tokom simulacije. U rezultatima se uzima 96 h interval (tri dana) gde jedna iteracija proračuna odgovara vremenskom periodu od 30 min.

U svim simulacijama posmatra se efekat grejanja, odnosno uduvavaće se vazduh. Temperatura vazduha veća je nego temperatura unutrašnje prostorije. Spoljašnji vazduh predaje određenu količinu toplote nosećem zidu (a pre toga izolaciji), gde se zatim dalje prenosi provođenjem do unutrašnje prostorije.

Deo koda softvera prikazan je na Sl. 3, Sl. 4 i Sl. 5.

```
nfreq=1 %u avi fajl snima svaki nfreq-ti slajd
t=0;% toplotno provodenje linearan model
% broj kombinacija celija u horizontalnom 
% i vertikalnom pravcu
i \times = 2iy=50
%debljine slojeva sendvica: vazduh, zid i spolja
dsloj=[11, 2, 25, 12; 11, 2, 25, 12; 11, 2, 25, 12, ;] 
%koeficijenti slojeva sendvica: vazduh, zid i spolja 
ksloj=[1, 0.671, 0.492, 0.714;...] 1, 0.671, 0.402, 0.714; 1, 0.671, 0.632, 0.714;]
dubina=50 % dubina sloja u cm
dt=0.05 %vremenski korak u satima
ttot=96 %trajanje simulacije u satima
period=24
% 1-grejanje, 0-ravnoteza, -1-hladjenje 
xx=0
% Pocetna dubinska temperatura-srednja godišnja 
to=20<br>tamp=10
            %10 amplituda površinske temperature
LRC=10 % vrednost lambda/ro x C<br>rad=0.0 %izraceni udeo sa unutrašni
rad=0.0 %izraceni udeo sa unutrašnje strane
         %sirina x i y ose u cm
siry=1
aviobj = VideoWriter('sendvic024neiz.avi');
```
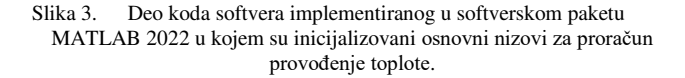

U softveru je moguće podesiti kombinaciju materijala nosećih zidova i vrsta izolacije, zatim debljinu slojeva i toplotnu difuznost svakog sloja. Na kraju, kada se završi simulacija, ovaj programski paket isporučuje i grafički prikaz date promene čime se omogućava jasna predstava efekta zagrevanja unutrašnje prostorije. Ovakav pristup omogućava razmatranje kako se menja temperatura kroz zid u odnosu na spoljašnje temperaturne promene.

U razvijenom softveru (Sl. 3) broj kombinacija (slojeva zida) se podešava kroz parametar *ix*, a ukupna dužina (izraženo u pikselima) kroz parametar *iy*. Debljine slojeva sendvič zida podešavaju se preko matrice *dsloj* dok se koeficijenti slojeva sendviča (vazduh unutrašnje prostorije, noseći zid i izolacija) podešavaju u matrici *ksloj*. Vremenski korak koji je izražen u minutima se podešava kroz skalar *dt* gde je izabrana vrednost 0,05 (Sl. 3). Ovaj korak reprezentuje vremensi pomak od 30 min. dok se vreme trajanja simulacije podešava skalarom *ttot*. Kao što je ranije rečeno, u ovom radu *ttot* = 96. Tekuće vreme se setuje skalarom *t* gde se posle svake iteracije tekuće vreme povećava za vremeski pomak *dt*.

```
% RACUNSKI DEO 
i \cdot i = 0while t<ttot
Def uslova ozracenosti
    for k=1:ix
       tt(k,iy)=to+xx*tamp+tamp*sin(2*pi*t/period);
         gornji osvetljeni sloj
       tt(k,iy+1)=to+xx*tamp+tamp*sin(2*pi*t/period);
    end
    % prenosenje toplote
    for k=1:i \timesfor l=2:iy-1tt(k,l)= ttold(k,l)-konst(k)*sloj(k,l)*(2*ttold(k,l)
                  -tttold(k, 1-1)-ttold(k, 1+1));
        end
        %definicija odvodjenja toplote sa unutrasnje %strane
        tt(k, 1)=tt(k, 2);
    end
    %AKTIVNA IZOLACIJA
   bbb=sin(2*pi*t/period);
    for j=1:ix
        if bbb>0
            for k=dsloj(j,1)+dsloj(j,2)+dsloj(j,3)+1:iy
               tt(j, k)=tt(j, iy);
           end
       end
   end
    % VAZDUH 
    for k=1:ix
        for l=1:dsloj(k,1)-3 
           tt(k, l) = tt(k, ds)oj(k, 1));
       end
    end
```
Slika 4. Deo koda softvera implementiranog u softverskom paketu MATLAB 2022 u kojem se vrši proračun prenošenja toplote kroz površine različitih sredina.

Video simulacije se snimaju upotrebom ugrađene biblioteke *VideoWriter* (Sl. 3). Kroz softver se pre simulacije setuje matrica *sloj* u kojoj su integrisani ukupna dužina prostora i broj slojeva (gde se vodi računa o vrsti i debljini svakog sloja čija je ukupna dužina jednaka 50 piksela, gde jedan piksel predstavlja jedan centimetar). Dalje se podešavaju početne vrednosti (početni uslovi) kroz matrice *tt* i *ttold*, nakon čega se u softveru vrše sledeći proračuni (Sl. 4): (i) definicija uslova ozračenosti, (ii) prenošenje toplote kroz izolaciju, zid i na kraju vazduh unutrašnje prostorije. Posle svake iteracije, upotrebom ugrađene funkcije *plot* (Sl. 5) crta se kriva zavisnosti temperature od vremena i snima u zadati .*avi* fajl .

```
for k=1:ix
            aaaa=ymin+(k-1)*15;
            rectangle('Position',[0,aaa,dsloj(k,1),15],...
            'FaceColor',[0, 1, 1]);
            rectangle('Position',[dsloj(k,1),aaa,...
            dsloj(k, 2), 15], ...
            'FaceColor',[1, 0, 1]);
            rectangle('Position',[dsloj(k,1)+dsloj(k,2),...
aaa,dsloj(k,3),15],'FaceColor',[1, 1, 0]);
            rectangle('Position',[dsloj(k,1)+dsloj(k,2)+…
            dsloj(k,3),aaa,dsloj(k,4),15],'FaceColor',[0, 1, 
            01):
     end
     str = num2str(ksloj);
     text(2,ymax-5,str);
     xlabel('Debljina (cm)') 
     ylabel('Temperatura (C)') 
     str = num2str(t);
     title(str)
     x=0:(dubina/iy):dubina;
     hold on
     h = plot(x,tt);pause(0.1)
     frac = 1}{\text{f} + \text{f} + \text{f}writeVideo(aviobj,frame);
     t=t+dt
end
```
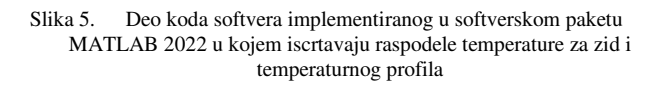

# *A. Neizolovani zid*

Prva situacija koja se razmatra jeste zid koji nije izolovan. U ovom radu, nosivi zid se može izvesti u tri varijante: puna cigla (a), šuplja cigla (b) i porozna cigla (c). U slučaju neizolovanih zidova, sa obe strane nosivog zida je krečni malter debljine 2 cm. Rezultati simulacije su prikazani na Sl. 6 i Sl. 7. Na Sl. 7 plavom bojom označen je unutrašnji prostor (vazduh), ljubičastom malter, žutom cigla, dok je zelenom bojom označen spoljni malter (zid je neizolovan). Koeficijenti provodljivosti slojeva vazduh, zid i spoljne strane (malter) prikazani su na Sl. 6 u gornjem levom uglu. Potrebno je napomenuti da, pošto vremenski interval simulacije traje 96 h, na slikama je prikazan samo jedan vremenski trenutak, tj. za *t* =

48h. Iz rezultata se vidi da se temperatura u unutrašnjosti objekta gotovo nije menjala, zadržavajući vrednost nešto iznad 20 <sup>o</sup>C. Horizontalna linija na Sl. 6 predstavlja granicu između različito izvedenih zidova koji se mogu prikazati u simulciji. Na primer, moguće je u donjem delu površine staviti jednu debljinu, u gornjem drugu debljinu ili vrstu materijala kako bi se istovremeno posmatrale simulacije dve različite situacije. U softveru je ovo implementirano skalarom *ix* (Sl. 5).

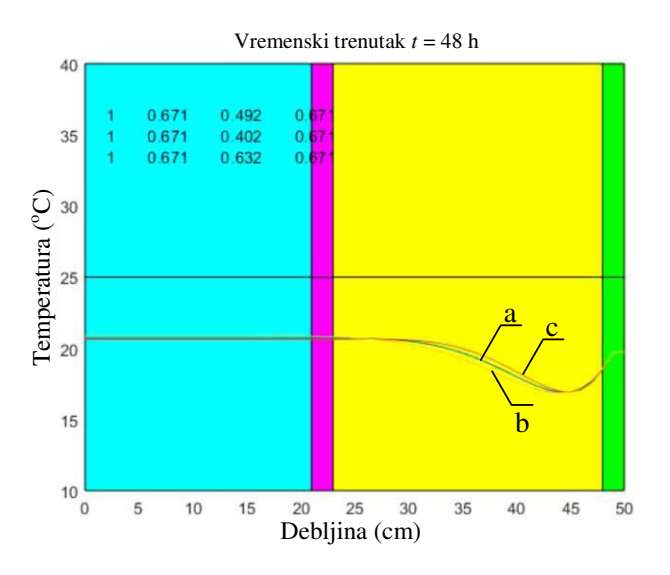

Slika 6. Raspodela temperature za zid izolovan sa kamenom vunom, u jednom određenom trenutku simulacije (u 48 časova) sa čvrstom (a), šupljom (b) i poroznom (c) ciglom.

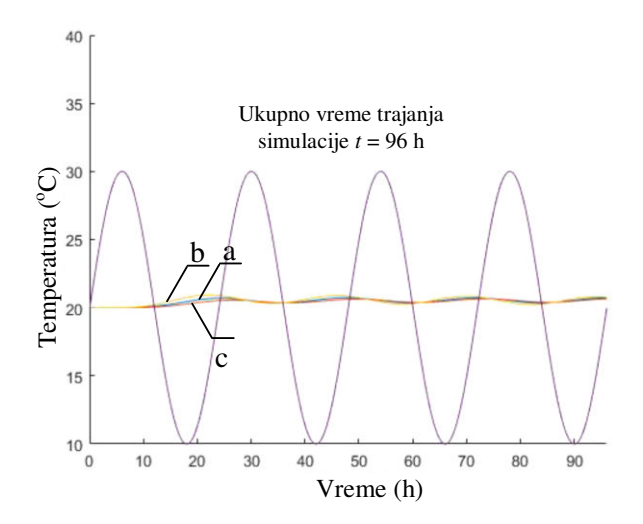

Slika 7. Raspodela temperaturnog profila kroz neizolovan zid za ceo vremenski period od 96 časova

#### *B. Izolovani zid*

Pri simulaciji prenosa toplote u izolovanom zidu upotrebljene su dve vrste najčešće korišćenih izolacija: (i) kamena vuna i (ii) stiropor (KSPS - ekspandirani polistiren). Rezultati simulacija u slučajevima kamene vune i stiropora prikazani su na Sl. 8, Sl. 9 kao i Sl. 10, Sl. 11, respektivno. Obe izolacije imaju debljinu u iznosu od 12 cm (na Sl. 8 i 10,

označene su zelenom bojom). Brojne vrijednosti koeficijenata provodljivosti slojeva vazduha, zida i spoljne strane (izolacije) prikazani su na Sl. 8 i 10 u gornjem levom uglu. Pošto vremenski interval simulacije traje 96h, prikazan je vremenski trenutak koji odgovara vremenskom tenutku *t* = 48h. Na unutrašnjoj strani ostao je krečni malter debljine 2 cm. Cilj ove simulacije jeste da se utvrdi kakav će uticaj imati izolacioni materijal postavljen na spoljašnju površinu nosećeg zida. Rezultati ovih simulacija su za slučaj kamene vune prikazani na Sl. 8 i 9, a za stiropor na Sl. 10 i 11. Sa slika može se primetiti da izolacioni materijal ima značajan uticaj na unutrašnju temperaturu, koja je u blagom porastu tokom vremena simulacije od 96 sati, u poređenju sa temperaturnim profilom neizolovanog zida u istom vremenskom periodu. Detaljnija diskusija rezultata proračuna data je u Poglavlju IV.

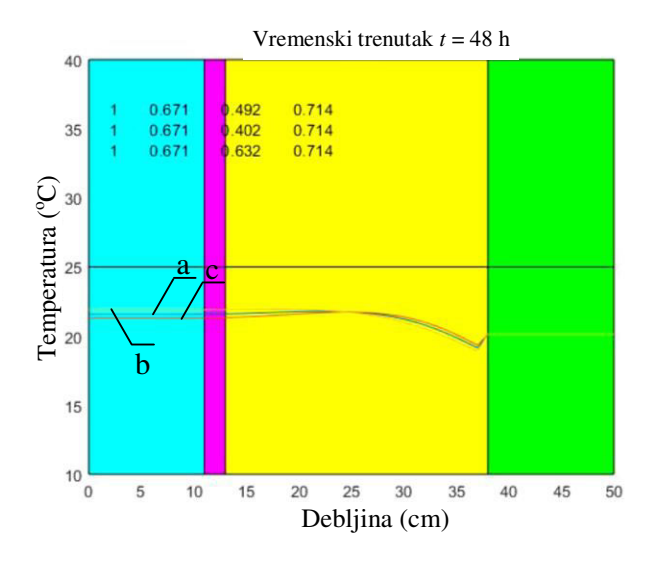

Slika 8. Raspodela temperature za zid izolovan sa kamenom vunom u jednom određenom trenutku simulacije (u 48 časova) sa čvrstom (a), šupljom (b) i poroznom (c) ciglom

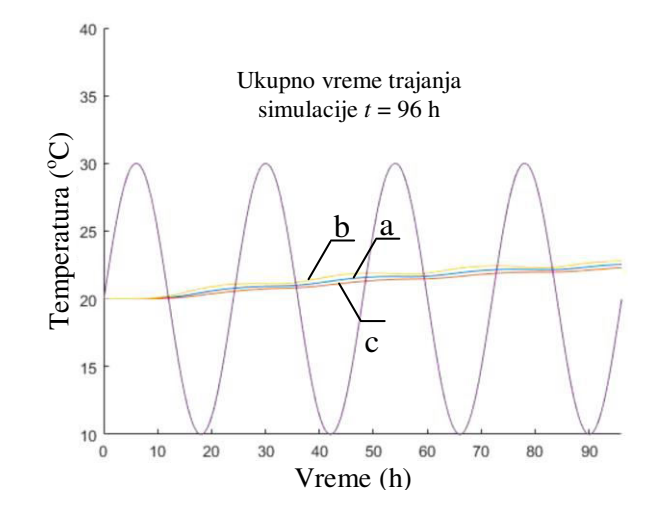

Slika 9. Raspodela temperaturnog profila kroz zid izolovan kamenom vunom za ceo vremenski period od 96 časova

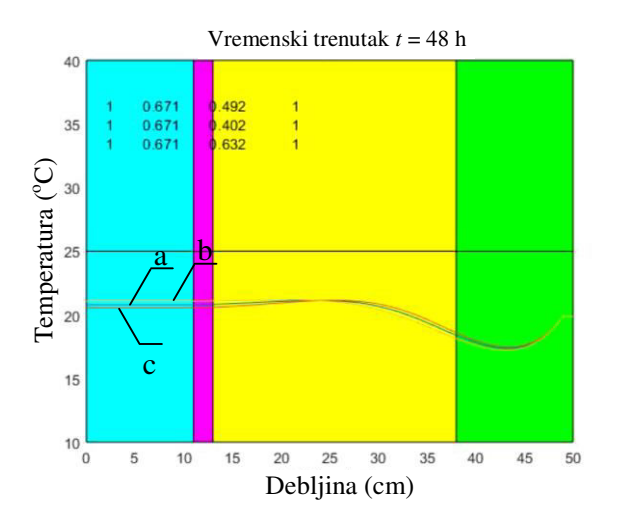

Slika 10. Raspodela temperature za izolovani zid sa stiroporom u jednom određenom trenutku simulacije (u 48 časova) sa čvrstom (a), šupljom (b) i poroznom (c) ciglom

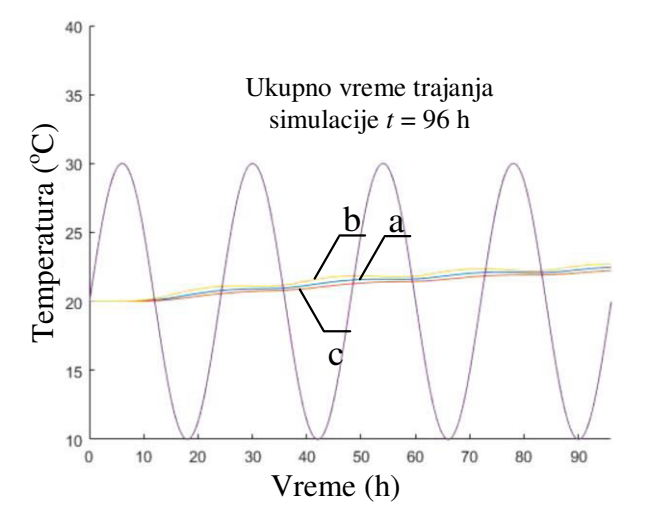

Slika 11. Raspodela temperaturnog profila kroz zid izolovan stiroporom za ceo vremenski period od 96 časova

# IV. KLIMATSKI I KONSTRUKTIVNI USLOVI U SIMULACIJI I DISKUSIJA REZULTATA

U ovom radu stavljen je naglasak da ovde prikazana simulacija predviđa "zimski režim" rada modifikovanog Trombeovog zida. Modifikacija je napravljena na način da je spoljni deo zida (kod kojeg je primenjen metod premošćavanja) konstruktivno napravljen da zagreva unutrašnjost noseće konstrukcije. U slučaju neizolovanog zida, srednja početna temperatura u iznosu od 20 °C ostaje skoro na istoj vrednosti tokom celog vremena trajanja simulacije, dok se u slučaju izolovanog zida unutrašnja temperatura blago povećava. Ovo je objašnjeno činjenicom da će se izolovani zid manje hladiti na nižim temperaturama, zadržavajući toplotu unutar zgrade. Međutim, smatra se da se toplota u svim slučajevima uglavnom akumulira u nosećem zidu, dok noseći zidovi imaju najveće vrednosti toplotnog kapaciteta, a naročito imaju mnogo veće vrednosti u poređenju sa vrednostima kod izolacionih materijala.

Neizolovani zid će se zagrevati i hladiti istom brzinom što će na kraju rezultovati činjenicom da prosečna temperatura ostaje ista (~20 stepeni Celzijusa). Pri tome treba naglasiti da vrsta nosivog zida ne igra veliku ulogu u modifikovanom Trombeovom zidu, jer nema bitne razlike između 3 tipa nosivog zida (čvrsta, šuplja ili porozna cigla). Takođe, u pogledu vrste korišćenog izolacionog materijala, nema značajne razlike u toplotnim karakteristikama između kamene vune i stiropora. Postavlja se glavno pitanje kako će se ova vrsta zida ponašati u letnjim mesecima. Odgovor na ovo pitanje može se naći u "pametnoj" upotrebi usvojene metode premošćavanja u kombinaciji sa Trombeovim zidom koji podrazumeva uvođenje ventilacionih otvora noću (kada je temperatura niža) i zatvaranjem tokom dana (kada temperatura je viša). Na ovaj način, modifikovani Trombeov, tj. kompozitni ili sendvič zid može se uspešno koristiti u svim vremenskim periodima.

#### V. ZAKLJUČAK

Glavna ideja ovog rada je bila da se razvije softver za simulaciju i da se primeni za testiranje na danas najčešće korišćenim izolacionim materijalima. Predstavljen je definitivni model modifikovanog Trombeovog zida, sa implementiranom modifikacijom koja podrazumeva primenu metode premošćavanja. Suština ove metode je da se prenos toplote vrši kombinovanjem kondukcije (kroz zid) i konvekcije toplote. U tom smislu konvekcija toplote je ostvarena pomoću vazduha, tj. njegovim protokom do nosećeg zida – kome vazduh predaje (ili uzima) toplotu. Ovo se postiže uvođenjem ventilacionih otvora – na vrhu i na dnu zida. Kontrolisanje upravljanja ventilacionim otvorima smatra se "pametnim", odnosno, ono je automatizovano pri određenim unutrašnjim i spoljašnjim temperaturama vazduha. Ovom modifikacijom i simulacijama koji su rezultat implementiranog modela u softveru, pokazali smo da se neželjena karakteristika Trombeovog zida u letnjem periodu može smanjiti, kada je potrebna dodatna energija za hlađenje zidova. Primjenjena je sinusoidna temperaturna promena spoljnih temperatura i predstavljene simulacije su pokazale sledeće:

• Izolacioni slojevi zgrade ostaju ključni faktor za povećanje unutrašnje temperature. Kod materijala sa nižim koeficijentima difuzije toplote – povećanje unutrašnjih temperatura je značajnije.

• Tip nosećeg zida nema značajan uticaj na termičke karakteristike modifikovanog Trombeovog zida. Nosivi zidovi ostaju najveći rezervoar toplote (sa najvećom akumulacijom toplote), jer su napravljeni od materijala sa najvišim specifičnim toplotnim karakteristikama.

• Trombeov zid sa svim vrstama raznih kombinacija nosećih zidova i izolacionog omotača jasno i evidentno pokazuju pasivni toplotni efekat.

# ZAHVALNICA

Istraživanja čiji su rezultati izloženi u ovom radu finansijski je pomoglo Ministarstvo za naučnotehnološki razvoj, visoko obrazovanje i informaciono društvo Republike Srpske (Projekti br. 19.032/961-36/19 i 19.032/961-42/19). Jedan od autora (NRV) takođe se zahvaljuje Ministarstvu prosvete, nauke i tehnološkog razvoja Vlade Republike Srbije, koje je podržalo ovo istraživanje preko projekta br. 451-03-68/2022-14/200156.

#### LITERATURA

- [1] M. Muravljov, "Građevinski materijali", ISBN: 978-86-395-0512-7, Građevinska knjiga, Beograd, 2007, pp. 33-40, 135-137, 242-245.
- [2] "Heat Conduction through Walls Thermal Engineering", Internet: [https://www.engineeringenotes.com/thermal-engineering/heat](https://www.engineeringenotes.com/thermal-engineering/heat-conduction/heat-conduction-through-walls-thermal-engineering/30104)[conduction/heat-conduction-through-walls-thermal-engineering/30104](https://www.engineeringenotes.com/thermal-engineering/heat-conduction/heat-conduction-through-walls-thermal-engineering/30104)
- [3] W.S. Janna, "Engineering heat transfer", 2nd Ed., ISBN: 0-8493-2126-3, CRC Press, New York, 2000, pp. 1-24, 35-98.
- [4] S.M. Vučenović, K.Fodor, I.Gut, J.P.Šetrajčić, "Active Insulation -Variation Of Trombe Wall", Contemporary Materials **4**, 62-68 (2013).
- [5] Moore, H. and Sanadhya, S., 2009. MATLAB for Engineers (p. 672). New York: Pearson Education International.
- [6] https://www.mathworks.com/products/matlab.html. last accessed on: 04.12.2022.

## ABSTRACT

Energy efficiency of residential buildings plays a key role in achieving energy savings. In reducing dissipation and saving energy, insulation of the external walls of buildings has the greatest impact. This paper presents the software for simulating the dynamics of heat conduction written in the MATLAB 2020 software package. This software enables extensive analysis of all results that give a clearer idea of the influence of the type and thickness of the wall and external thermal insulation material. The paper also performed a simulation for an uninsulated wall and two simulations for a structure with external insulation, which implies the use of stone wool and stripper as the two main materials used for insulation in construction.

### **Implementation of the external composite wall model in the MATLAB 2020 software package**

Nikola R. Vojnović, Nataša Šetrajčić, Siniša M. Vučenović, Jovan P. Šetrajčić